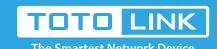

# What to do when you can't find the router's WiFi signal?

N100RE, N150RH, N150RT, N151RT, N200RE, N210RE, N300RT, It is suitable for: N300RH, N300RH, N300RU, N301RT, N302R Plus, N600R, A702R, A850, A800R, A810R, A3002RU, A3100R, T10, A950RG, A3000RU

**Application introduction:** When you can't find the SSID of the router even you have powered on the router? you can check the settings following these steps.

### STEP-1:

Connect your computer to the router by cable or wireless, then login the router by entering http://192.168.0.1 into the address bar of your browser.

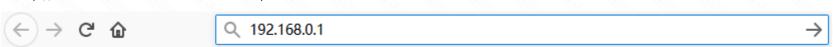

STEP-2:

The default access address varies depending on the actual situation. Please find it on the bottom label of the product.

User Name and Password are required, by default both are admin in lowercase letter. Click LOGIN.

## **USER LOGIN**

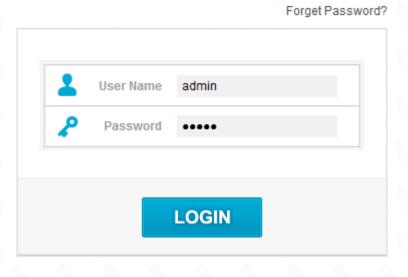

### STEP-3:

Click Wireless->Basic Settings in from the menu on the left. Make sure the SSID Broadcast item is enabled and then choose the appropriate channel.

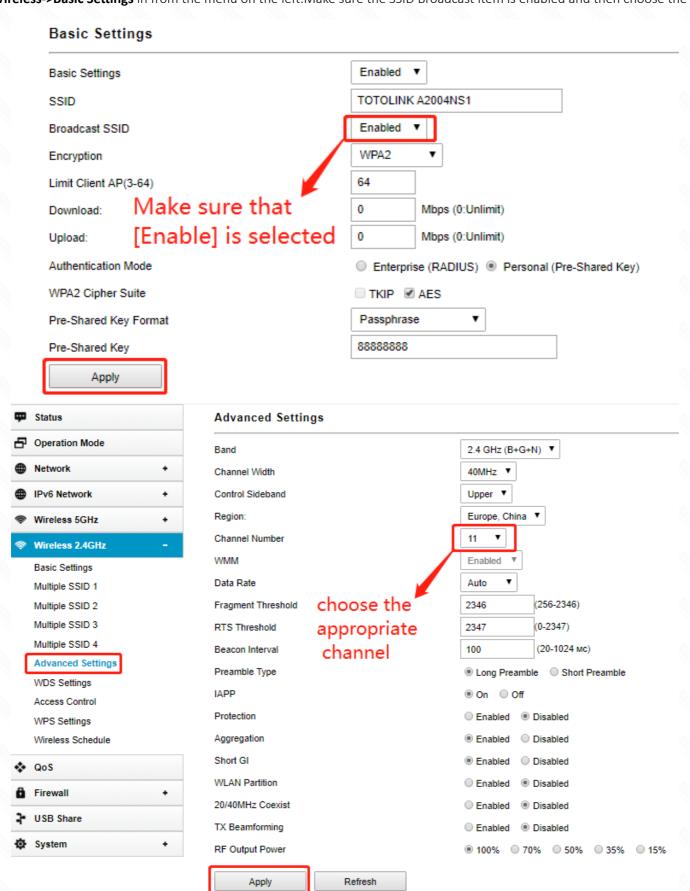

### OSTEP-4:

After saving your settings, scan wireless signal again.